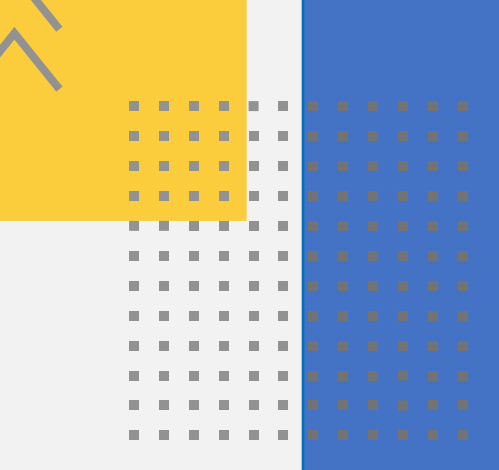

 $\mathbf{m}$ 

m.

# Requerimentos no PAT

# **Entidades Conveniadas**

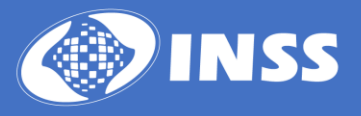

**2023 Instituto Nacional do Seguro Social – INSS**

**Presidência do INSS** Alessandro Antônio Stefanutto

**Diretoria de Tecnologia da Informação - DTI** Ailton Nunes de Matos Júnior

**Coordenação-Geral de Sistemas de Automação - CGAUT** Gisele Gonçalves Braga

**Coordenação de Sistemas de Atendimento e Automação - CSAA** Amanda Salles Mazrzola Kuibida

**Divisão de Automação - DIAUT** Wanei Ramon de Oliveira

**Desenvolvimento** Ediana Paula Marcelino Offerni Joana Valeriano de Almeida Aguiar e Silva

# **Introdução**

**100** 

ä,  $\mathbf{u}$ E × E  $\blacksquare$ è

A partir de agora os pedidos de benefícios das entidades conveniadas são realizados no novo Portal de Atendimento (PAT).

As entidades conveniadas passam a contar com o requerimento qualificado. Igualzinho aos requerimentos disponíveis nos demais canais de atendimento. Mas o que isso significa? Um requerimento mais completo para análise pelo INSS.

Com as informações prestadas na hora do pedido e através do cruzamento com a base de dados interna e de outros órgãos, o INSS poderá fazer a análise mais precisa e rápida do direito.

Dentre as novidades, será possível marcar a Avaliação Social e Perícia Médica do Benefício Assistencial à Pessoa com Deficiência durante o pedido inicial ou depois ao detalhar a tarefa.

O sistema conta, ainda, com uma nova tela de vínculos para inclusão, alteração ou exclusão de períodos e informação de período especial.

Por fim, a Autodeclaração Rural será eletrônica e poderá ser preenchida durante o requerimento.

Conheça a seguir as principais novidades do sistema.

# **Sumário**

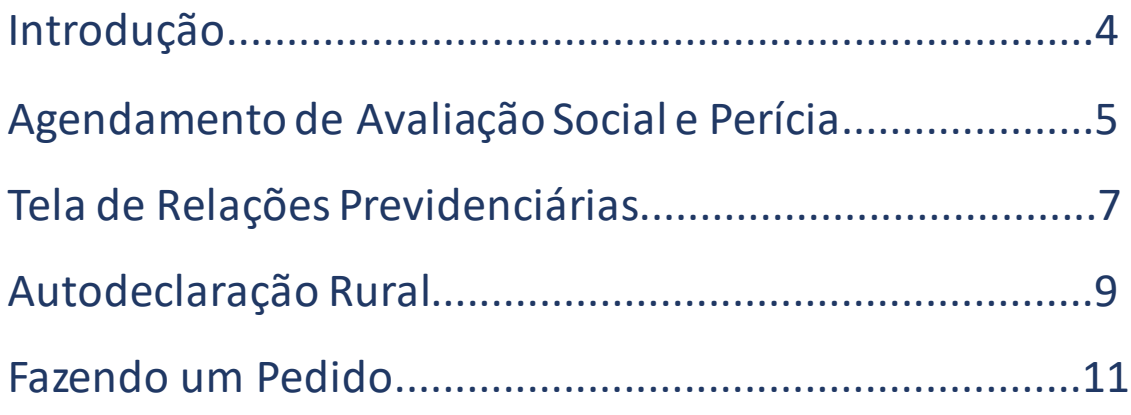

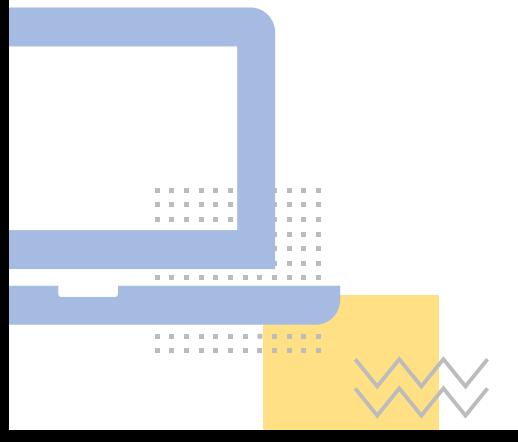

# **Agendamento de Avaliação Social e Perícia Médica**

Durante o pedido de Benefício Assistencial à Pessoa com Deficiência é possível realizar os agendamentos da Avaliação Social e Perícia Médica. Siga os passos abaixo na hora de fazer.

#### **1. Agendamento da Avaliação Social**

Após confirmar os dados do requerimento já é possível realizar o agendamento da Avaliação Social.

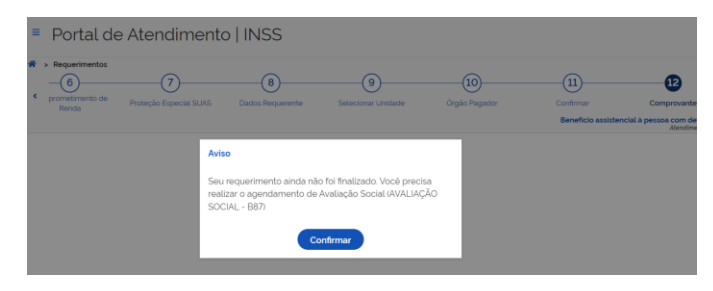

Fig. 01: Mensagem para agendamento de Avaliação Social

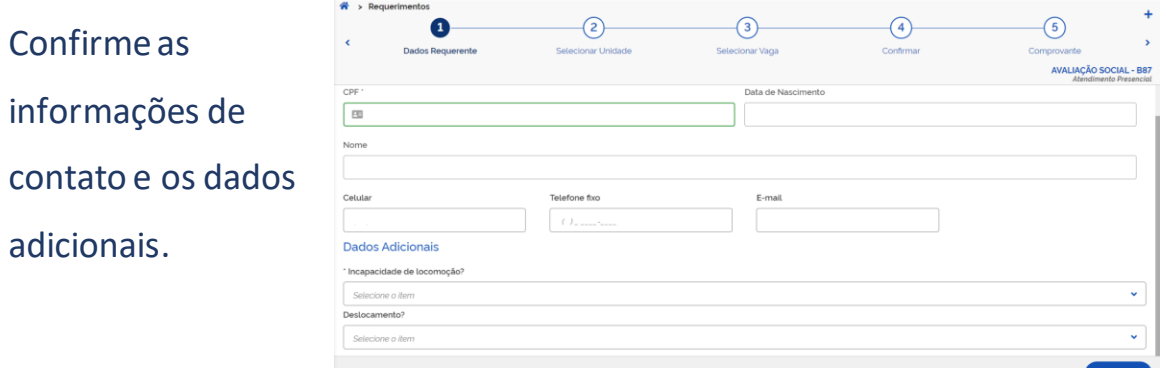

Fig. 02: Tela do sistema PAT referente ao agendamento de Avaliação Social

Selecione um local, dia e hora para realizar a Avaliação Social, confirme os dados e agende sua avaliação.

## **2. Agendamento da Perícia Médica**

# Portal de Atendimento | INSS  $\Omega$  $(2)$

## Após agendar a Avaliação Social é possível agendar a Perícia Médica.

Fig. 03: Mensagem para agendamento de Perícia Médica

| $\equiv$ Portal de Atendimento   INSS |                                   |                    |           | 藤                                                                                                   |               |
|---------------------------------------|-----------------------------------|--------------------|-----------|----------------------------------------------------------------------------------------------------|---------------|
| $\frac{44}{100}$ > Requerimentos      |                                   | 3                  |           | 5                                                                                                   | Clique em     |
| <b>Dados Requerente</b>               | Selecionar Unidade                | Selecionar Vaga    | Confirmar | Comprovante<br>Avaliação Médico Pericial Presencial do BPC (PMF Pericias)<br>Atendimento Presencial | "Confirmar" e |
| Dados do Requerente<br>CPF '<br>国     |                                   | Data de Nascimento |           |                                                                                                    | informe seus  |
| Nome                                  |                                   |                    |           |                                                                                                    | dados de      |
| Celular                               | <b>Telefone fixo</b><br>(1, 1, 1) | F-mail             |           |                                                                                                    | contato.      |

Fig. 04: Tela do sistema referente ao agendamento de Perícia Médica

Selecione um local, dia e hora para realizar a Perícia Médica.

Se não tiver vagas de perícia no local escolhido aparecerá uma outra agência com a data mais próxima para realização do atendimento.

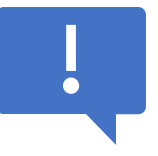

**Pronto!** O Pedido de Benefício Assistencial já foi realizado e a Avaliação Social e Perícia Médica agendadas.

# **Tela de Relações Previdenciárias**

Essa tela é muito importante para o cálculo de tempo de contribuição e carência da pessoa titular do benefício, por isso:

- Confira todo o tempo trabalhado ou contribuído e se as datas de início e fim estão corretas. Caso precise alterar, clique no lápis.
- Para informar o tipo de período de atividade especial ou professor, clique em "Quero informar períodos em que trabalhei com exposição a agentes prejudiciais à saúde...". E depois, selecione o período que deseja alterar.

Use o botão "Adicionar Vínculo" para incluir **trabalho em atividade** 

**rural**, tempo em **serviço público** ou outro que não esteja na lista.

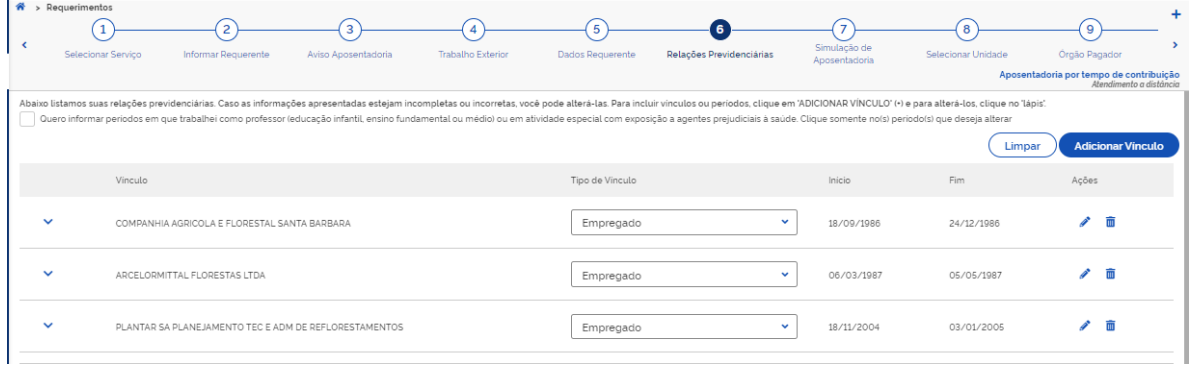

Fig. 05: Tela do sistema PAT referente as relações previdenciárias

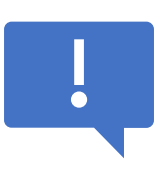

**Atenção!**Os dados informados nessa tela serão utilizados na análise do direito ao benefício. Se não forem incluídos os vínculos e períodos necessários, o direito será analisado apenas com as informações encontradas no CNIS.

Após conferir e incluir todos os períodos, clique na "Declaração de Veracidade" no final da página e depois em "Avançar".

| ADOSETItational                                                                                                    |                                                                                                    |                 |              |            |            |                                         |  |
|----------------------------------------------------------------------------------------------------|----------------------------------------------------------------------------------------------------|-----------------|--------------|------------|------------|-----------------------------------------|--|
|                                                                                                    |                                                                                                    |                 |              |            |            | Aposentadoria por tempo de contribuição |  |
| Abaixo listamos suas relações previdenciárias. Caso as informações apresentadas estejam incompletas ou incorretas, você pode alterá-las. Para incluir vinculos ou periodos, clique em 'ADICIONAR VÍNCULO' (+) e para alterá-lo                                                                |                                                                                                    |                 |              |            |            |                                         |  |
|                                                                                                    | Ouero informar periodos em que trabalhei como professor (educação infantil, ensino fundamental ou médio) ou em atividade especial com exposição a agentes prejudiciais à saúde. Clique somente no(s) periodo(s) que deseja alt |                 |              |            |            |                                         |  |
|                                                                                                    |                                                                                                    |                 |              |            | Limpar     | <b>Adicionar Vinculo</b>                |  |
|                                                                                                    | Vinculo                                                                                                    | Tipo de Vinculo |              |            | Fim        | Ações                                   |  |
| $\checkmark$                                                                                                    | COMPANHIA AGRICOLA E FLORESTAL SANTA BARBARA                                                                                                    | Empregado       | $\checkmark$ | 18/09/1986 | 24/12/1986 | m                                       |  |
|                                                                                                    |                                                                                                    |                 |              |            |            |                                         |  |
| $\checkmark$                                                                                                    |                                                                                                    |                 |              |            |            |                                         |  |
|                                                                                                    | ARCELORMITTAL FLORESTAS LTDA                                                                                                    | Empregado       | $\checkmark$ | 06/03/1987 | 05/05/1987 | $\overline{\mathfrak{m}}$               |  |
|                                                                                                    |                                                                                                    |                 |              |            |            |                                         |  |
| $\checkmark$                                                                                                    | PLANTAR SA PLANEJAMENTO TEC E ADM DE REFLORESTAMENTOS                                                                                                    | Empregado       | $\checkmark$ | 18/11/2004 | 03/01/2005 | 而                                       |  |
|                                                                                                    |                                                                                                    |                 |              |            |            |                                         |  |
|                                                                                                    |                                                                                                    |                 |              |            |            |                                         |  |
| Declaro serem completas e verdadeiras as informações prestadas, estando ciente das penalidades previstas nos artigos 171 e 299 do Código Penal, e de que será necessário apresentar, quando solicitado, os documentos comproba<br>caso de divergências, o requerimento poderá ser indeferido. |                                                                                                    |                 |              |            |            |                                         |  |
|                                                                                                    |                                                                                                    |                 |              |            |            |                                         |  |
|                                                                                                    |                                                                                                    |                 |              |            |            |                                         |  |
| $\mathbf o$<br>Obs.: Caso deseje anexar documentos neste requerimento, volte à tela anterior.                                                                                                    |                                                                                                    |                 |              |            |            |                                         |  |
|                                                                                                    |                                                                                                    |                 |              |            |            |                                         |  |
|                                                                                                    | Voltar<br>Avançar                                                                                                    |                 |              |            |            |                                         |  |

Fig. 06: Tela do sistema PAT com destaque para a declaração de veracidade

Ao final, será realizada uma simulação de aposentadoria com todos os vínculos e períodos de contribuição do titular, informando a idade, tempo de contribuição e carência apurados, comparando com os requisitos mínimos de acordo com cada regra de aposentadoria, conforme tela abaixo.

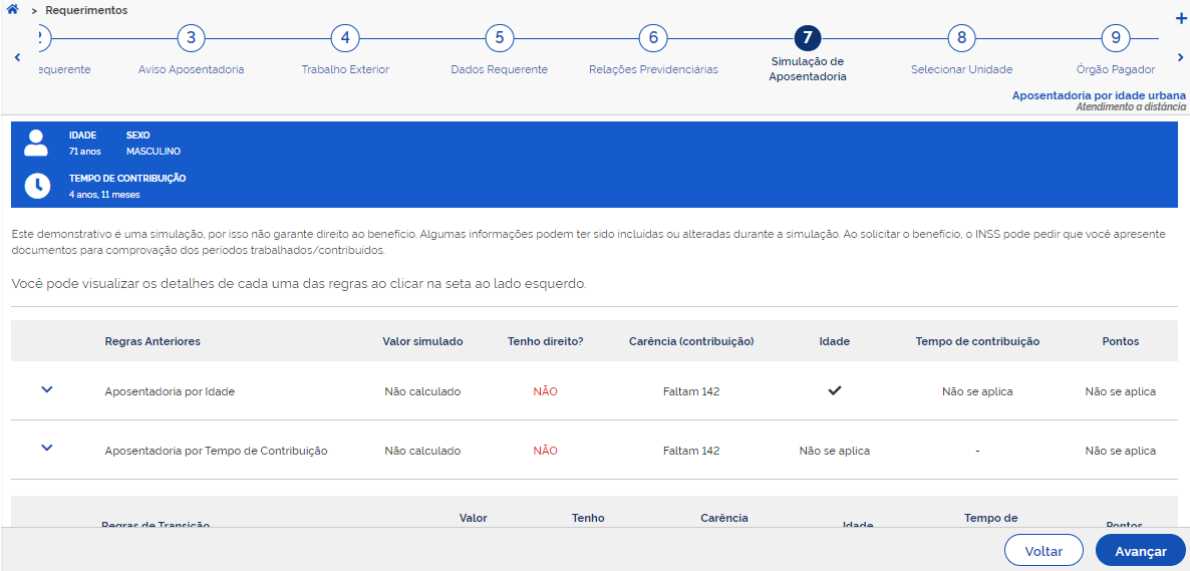

Fig. 07: Tela do sistema PAT referente à simulação de tempo de contribuição

# **Autodeclaração Rural**

A Autodeclaração Rural é o formulário que apresenta ao INSS as informações necessárias para reconhecer a condição de segurado especial. Deve ser apresentada apenas nos casos do produtor, pescador artesanal e/ou seringueiro/extrativista vegetal.

Nos pedidos rurais de Aposentadoria por Idade e Salário-Maternidade, a Autodeclaração Rural Eletrônica poderá ser preenchida durante o requerimento. Siga os passos abaixo na hora de fazer.

Escolha a categoria de exercício de atividade rural:

- Produtor, pescador artesanal e/ou seringueiro/extrativista vegetal
- Indígena
- Empregado rural, contribuinte individual e/ou trabalhador avulso rural

## Seleção Categoria

Protocolo:

Atenção! nas telas seguintes você deve informar os dados do(s) período(s) de exercício de atividade rural (autodeclaração eletrônica).

As informações prestadas serão consideradas para análise do seu direito ao benefício. Então, informe tudo o que for solicitado.

Saiba mais: https://www.gov.br/inss/pt-br/saiba-mais/rural/autodeclaracao-rural

A atividade rural a ser comprovada é ou foi exercida em qual dessa(s) categoria(s)?

Produtor rural, pescador artesanal ou seringueiro extrativista vegetal

Indígena

Empregado rural, contribuinte individual e/ ou trabalhador avulso rural

Declaro serem completas e verdadeiras as informações prestadas, estando ciente das penalidades previstas nos artigos 171 e 299 do Código Penal e de que será necessário apresentar, quando solicitados, os documentos comprobatórios de tais informações, e que em caso de divergências, o requerimento poderá ser indeferido.

Concluir Requerimento

#### Fig. 08: Tela do sistema PAT referente à seleção de categoria de segurado

Para o produtor, pescador artesanal e/ou seringueiro/extrativista vegetal a declaração poderá ser preenchida tanto no momento do pedido ou em até 30 dias.

Para preencher a autodeclaração na hora do pedido, clique em "Preencher Declaração", caso queira fazer em outro momento, clique em "Adiar Preenchimento Autodeclaração".

## Autodeclaração

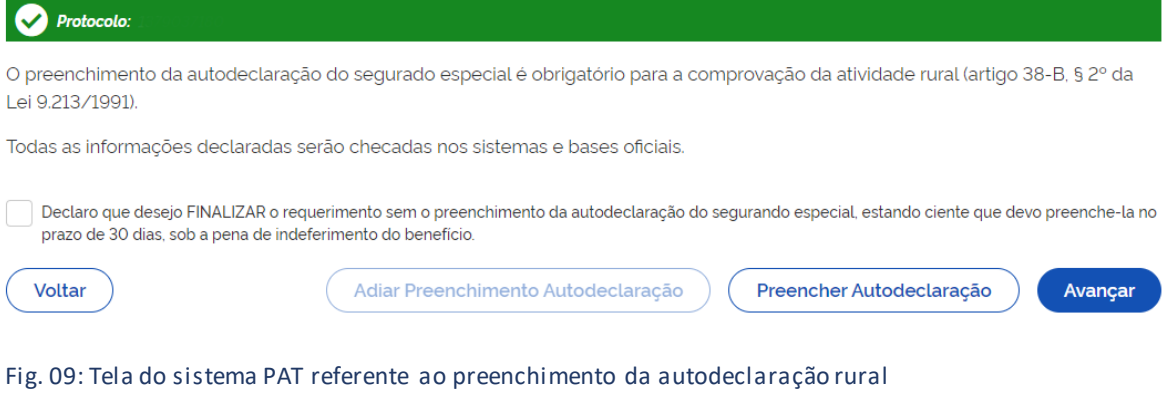

Para Indígena, Empregado Rural, Contribuinte Individual e/ou Trabalhador Avulso Rural não é necessário preenchimento da autodeclaração, basta selecionar "Concluir o Requerimento" para continuar.

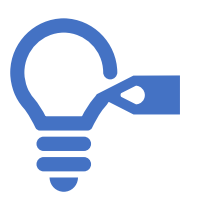

**Dica!** Se aparecer alguma dúvida na hora de preencher a autodeclaração, consulte o passo a passo completo do pedido rural.

# **Fazendo um pedido**

Agora que você já notou as novas funcionalidades do PAT, vamos conhecer o passo a passo do pedido de Aposentadoria por Tempo de Contribuição:

**1.** Após realizar o login no sistema, clique em "Novo Requerimento":

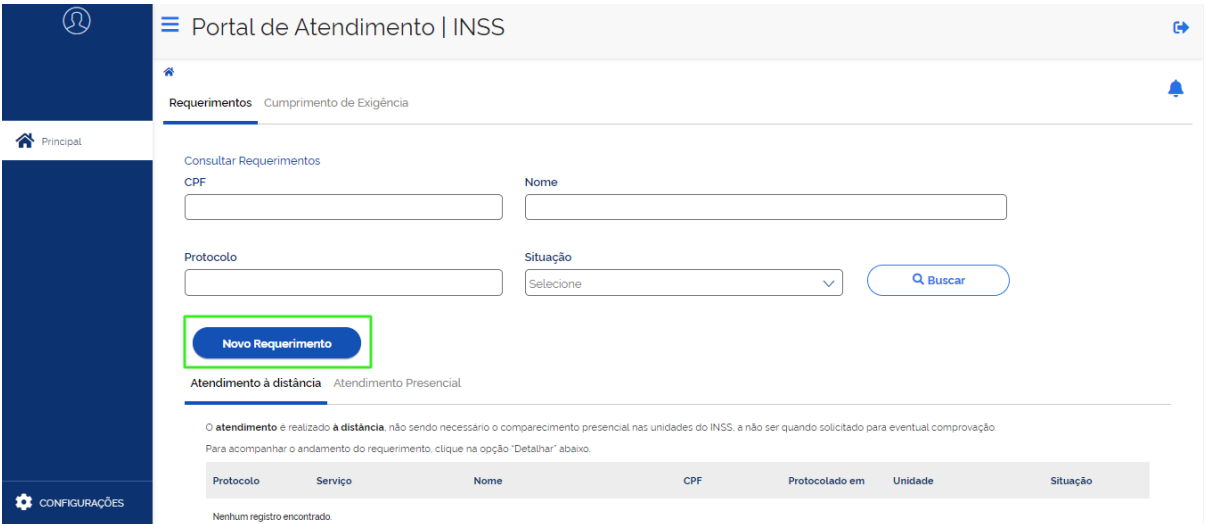

Fig. 10: Tela inicial do sistema PAT

# **2.** Escolha o serviço desejado, leias as informações específicas do serviço e clique em "Avançar".

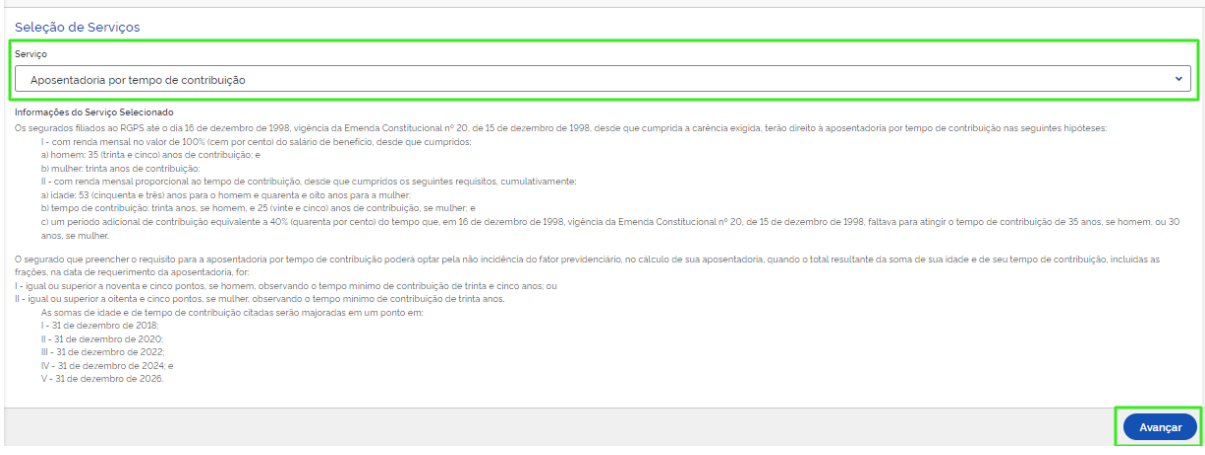

Fig. 11: Tela de seleção e informações do serviço

## **3.** Informe o CPF da pessoa titular do benefício:

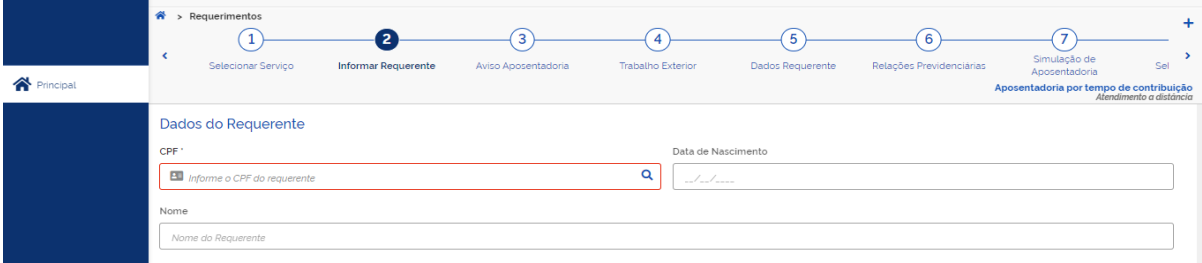

Fig. 12: Tela de informações do titular do benefício

**4.** Informe se a pessoa titular possui algum tempo de trabalho em outro país e clique em "Avançar".

**5.** Informe os dados de contato da pessoa titular e se aceita acompanhar o pedido pelo Meu INSS, Central 135 ou e-mail.

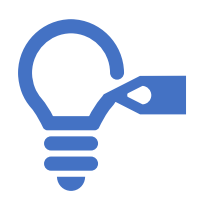

**Dica!** Ao clicar em "Sim" para aceitar acompanhar o andamento do processo pelo Meu INSS, telefone 135 ou e-mail, a pessoa será avisada mais rapidamente de toda alteração no pedido.

- **6.** Em "Dados Adicionais" selecione se a pessoa aceita:
	- a concessão da Aposentadoria Proporcional caso não possua o tempo para a Aposentadoria Integral ou caso essa seja mais vantajosa; e,
	- a reafirmação da DER (Data da Entrada do Requerimento) caso na data do pedido ainda não tenha completado as condições para concessão do benefício.

E também se ela já recebe algum benefício de aposentadoria ou pensão por morte do Regime Próprio de Previdência Social (RPPS). **7.** Adicione os documentos de representação, de identificação, comprovantes de tempo de trabalho/contribuição e outros documentos quando necessários.

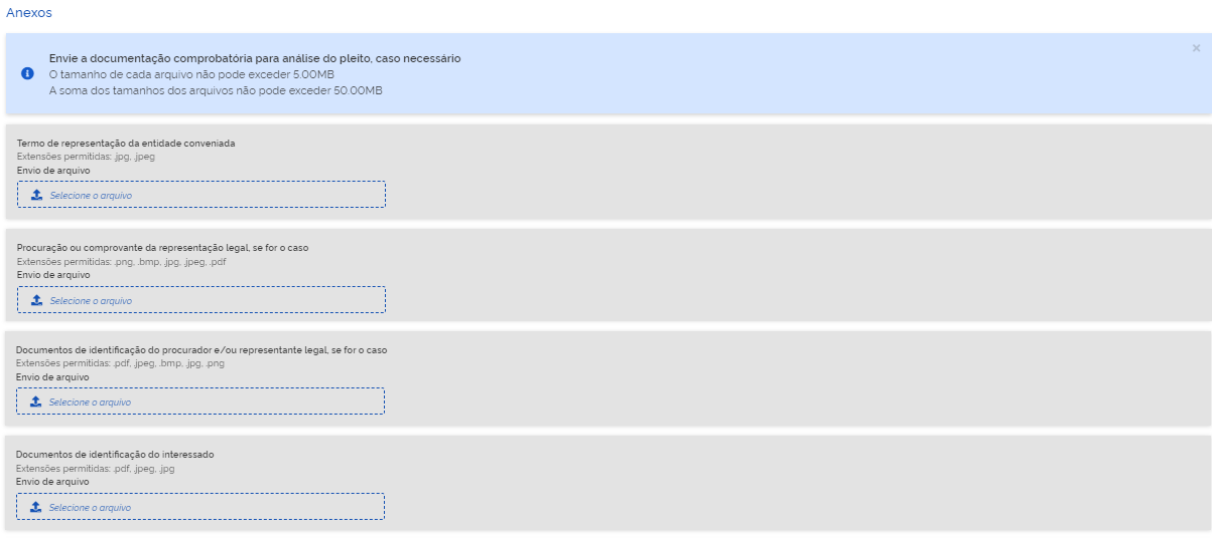

#### Fig. 13: Tela de anexos

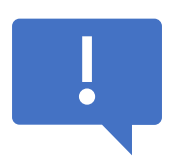

**Atenção!** Adicione todos os documentos que comprovam o tempo contribuído, seja rural, de serviço público, como professor ou exercido em condições especiais.

**8.** Na tela seguinte serão apresentados todos os vínculos e contribuições da pessoa titular do benefício, nessa hora, separe os documentos que comprovem o tempo de contribuição para comparar com o sistema.

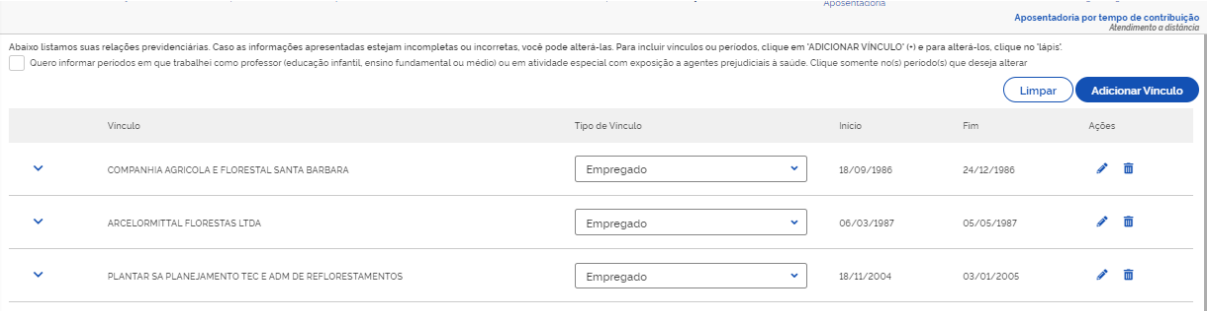

Fig. 14: Tela de vínculos e contribuições

Confira todos os vínculos e períodos de contribuição:

- para **alterar** alguma data de início ou fim, clique no lápis, e;
- para **excluir** algum período que não é da pessoa titular do benefício, clique na lixeira.

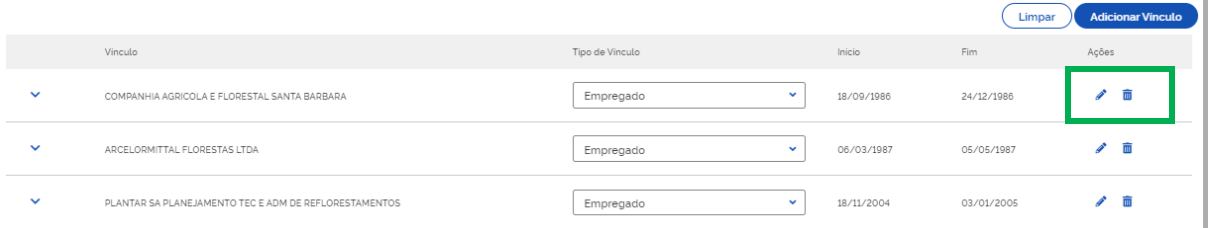

Fig. 15: Tela de vínculos - destaque para alterar e excluir período

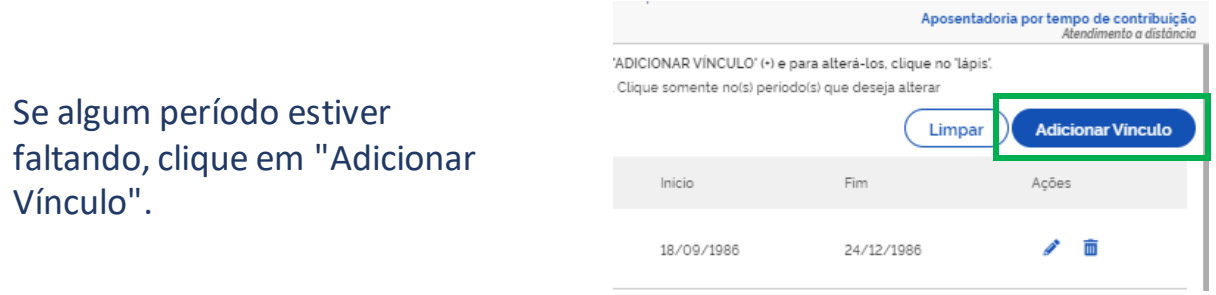

#### Fig. 16: Tela vínculo - destaque para adicionar

Informe o tipo de período do vínculo:

- Empregado
- Contribuinte Individual
- Empregado Doméstico
- Facultativo
- Trabalhador Rural, entre outros listados

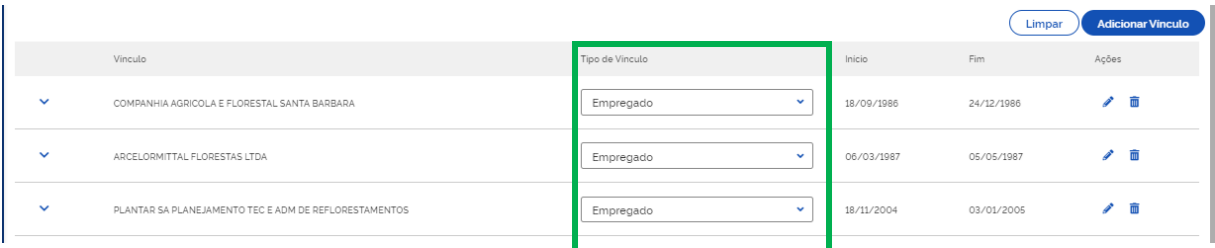

Fig. 17: Tela vínculo - destaque para tipo de vínculo

Se houve o exercício da atividade em condições especiais ou como professor, clique em "Quero informar períodos em que trabalhei com exposição a agentes prejudiciais à saúde...". E depois, selecione o período que deseja alterar.

|                          | $\mathcal{R}$ > Requerimentos |                                                             |                                                                                                    |                          |                  |                          |                                |                                                                |            |                                         |                         |
|--------------------------|-------------------------------|-------------------------------------------------------------|----------------------------------------------------------------------------------------------------|--------------------------|------------------|--------------------------|--------------------------------|----------------------------------------------------------------|------------|-----------------------------------------|-------------------------|
|                          |                               |                                                             |                                                                                                    |                          | 5                | 6                        |                                |                                                                |            | <b>Q</b>                                |                         |
|                          | Selecionar Servico            | Informar Requerente                                         | Aviso Aposentadoria                                                                                                    | <b>Trabalho Exterior</b> | Dados Requerente | Relações Previdenciárias | Simulação de<br>Aposentacioria | Selecionar Unidade                                             |            | <b>Orgão Pagador</b>                    |                         |
|                          |                               |                                                             |                                                                                                    |                          |                  |                          |                                |                                                                |            | Aposentadoria por tempo de contribuição | Atendimento a distância |
|                          |                               |                                                             | Abaixo listamos suas relações previdenciárias. Caso as informações apresentadas estejam incompletas ou incorretas, você pode alterá-las. Para incluir vinculos ou periodos, clique em 'ADICIONAR VÍNCULO' (+) e para alterá-lo |                          |                  |                          |                                |                                                                |            |                                         |                         |
|                          |                               |                                                             | Ouero informar periodos em que trabalhei como professor (educação infantil, ensino fundamental ou médio) ou em atividade especial com exposição a agentes prejudiciais à saúde. Clique somente no(s) periodo(s) que deseja alt |                          |                  |                          |                                |                                                                |            |                                         |                         |
|                          |                               |                                                             |                                                                                                    |                          |                  |                          |                                |                                                                | Limpar     | <b>Adicionar Vinculo</b>                |                         |
|                          | Vinculo                       |                                                             |                                                                                                    | Tipo de Vinculo          |                  | Regime Especial          |                                | Inicio                                                         | Fim        | Acões                                   |                         |
| $\checkmark$             |                               | COMPANHIA AGRICOLA E FLORESTAL SANTA BARBARA                |                                                                                                    | Empregado                | $\checkmark$     | Periodo Comum            | $\checkmark$                   | 18/09/1986                                                     | 24/12/1986 |                                         | 亩                       |
| $\overline{\phantom{a}}$ |                               | ARCELORMITTAL ELORESTAS LTDA                                |                                                                                                    | Empregado                | v                | Periodo Comum            | $\checkmark$                   | 06/03/1987                                                     | 05/05/1987 |                                         |                         |
| $\checkmark$             |                               | PLANTAR SA PLANEJAMENTO TEC E ADM DE REFLORESTAMENTOS       |                                                                                                    | Empregado                | $\checkmark$     | Periodo Comum            | $\checkmark$                   | 18/11/2004                                                     | 03/01/2005 |                                         |                         |
|                          |                               | caso de divergências, o requerimento poderá ser indeferido. | Declaro serem completas e verdadeiras as informações prestadas, estando ciente das penalidades previstas nos artigos 171 e 299 do Código Penal, e                                                                              |                          |                  |                          |                                | o, os documentos comprobatórios de tais informações, e que, em |            |                                         |                         |

Figura 18: Tela vínculo - destaque para adicionar período

Após conferir os períodos e fazer as devidas alterações necessárias, clique na declaração no final da página e, em seguida, clique em "Avançar".

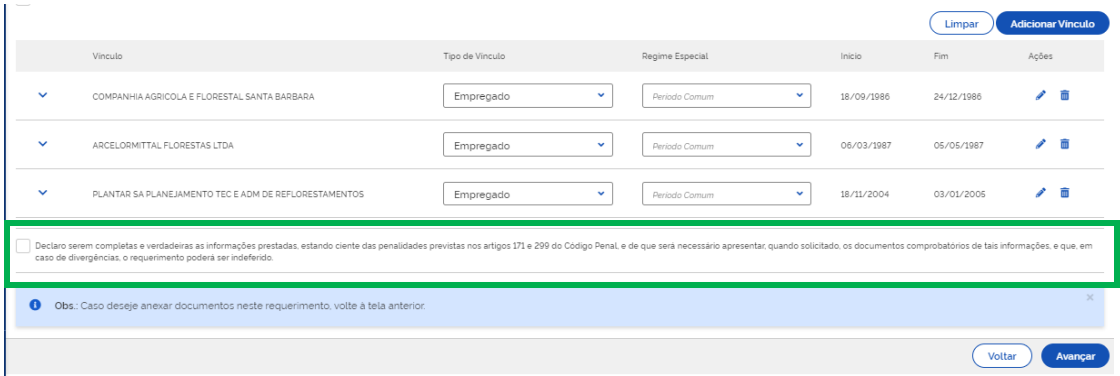

Fig. 19: Declaração de ciência

9. Na página seguinte será apresentada uma simulação contendo todos os vínculos e períodos de contribuição do titular, informando idade, tempo de contribuição e carência apurados, comparando com os requisitos mínimos de acordo com cada regra de aposentadoria.

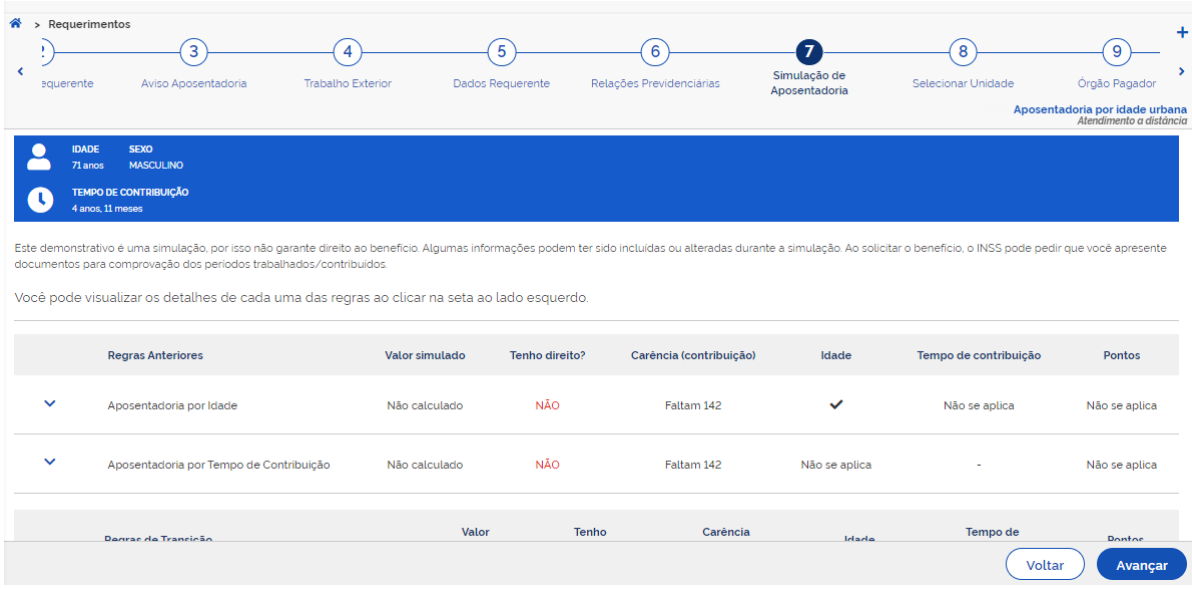

Fig. 20: Tela de simulação

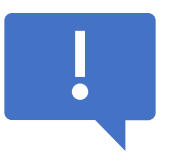

Essa é apenas uma simulação. O INSS poderá solicitar outros documentos para comprovação dos períodos trabalhados ou contribuídos.

Após consultar os dados da simulação, vá até o final da página e clique em "Avançar".

10. Na página seguinte, informe o CEP ou Município e escolha a Agência do INSS mais próxima da pessoa titular do benefício.

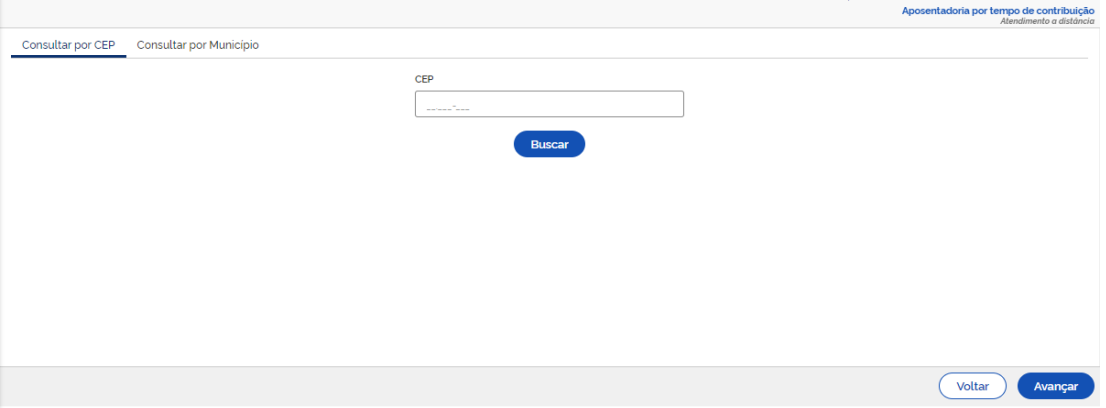

#### 11. Selecione o Órgão Pagador – local para recebimento do benefício.

12. Confirme os dados informados, clique em "Declaro que li e foi autorizado o uso dos dados" e depois em "Avançar".

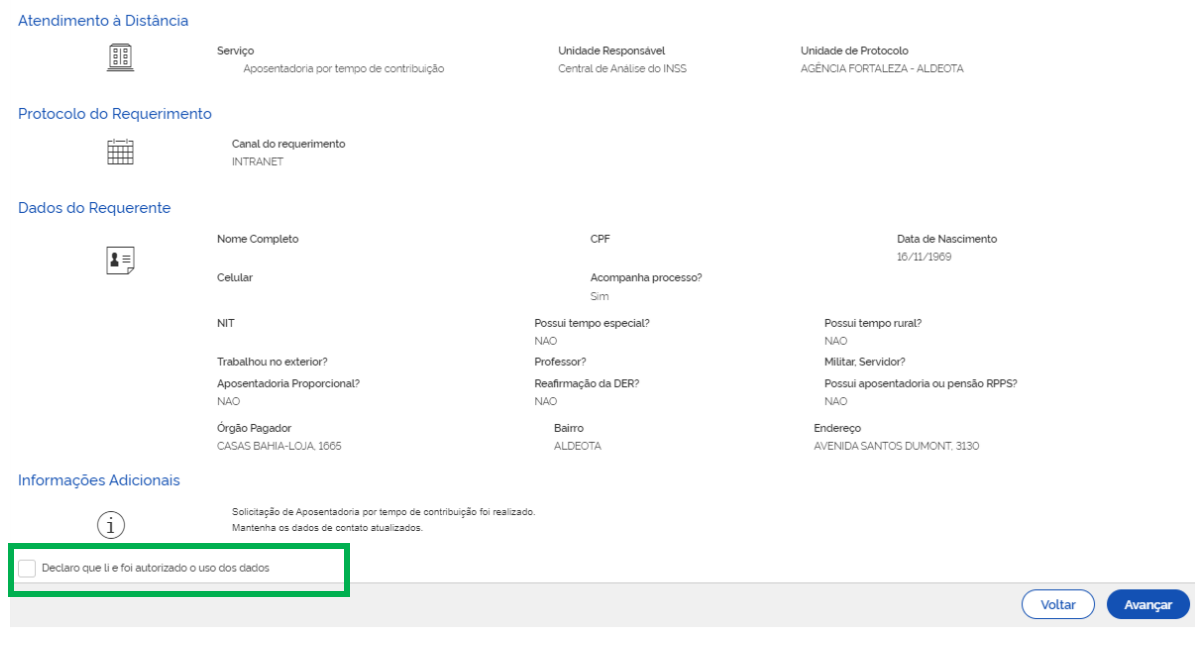

Fig. 22: Dados do requerimento

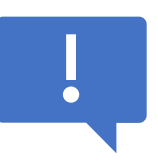

**Pronto!** O Pedido de benefício já foi realizado. Imprima o comprovante do protocolo do requerimento.

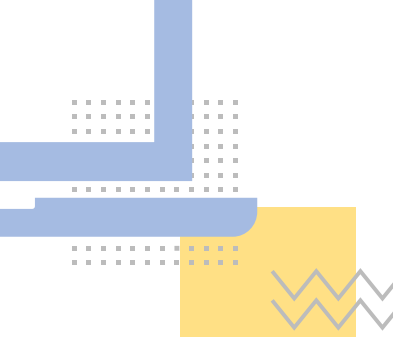

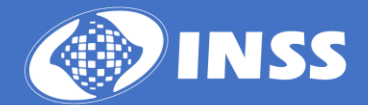